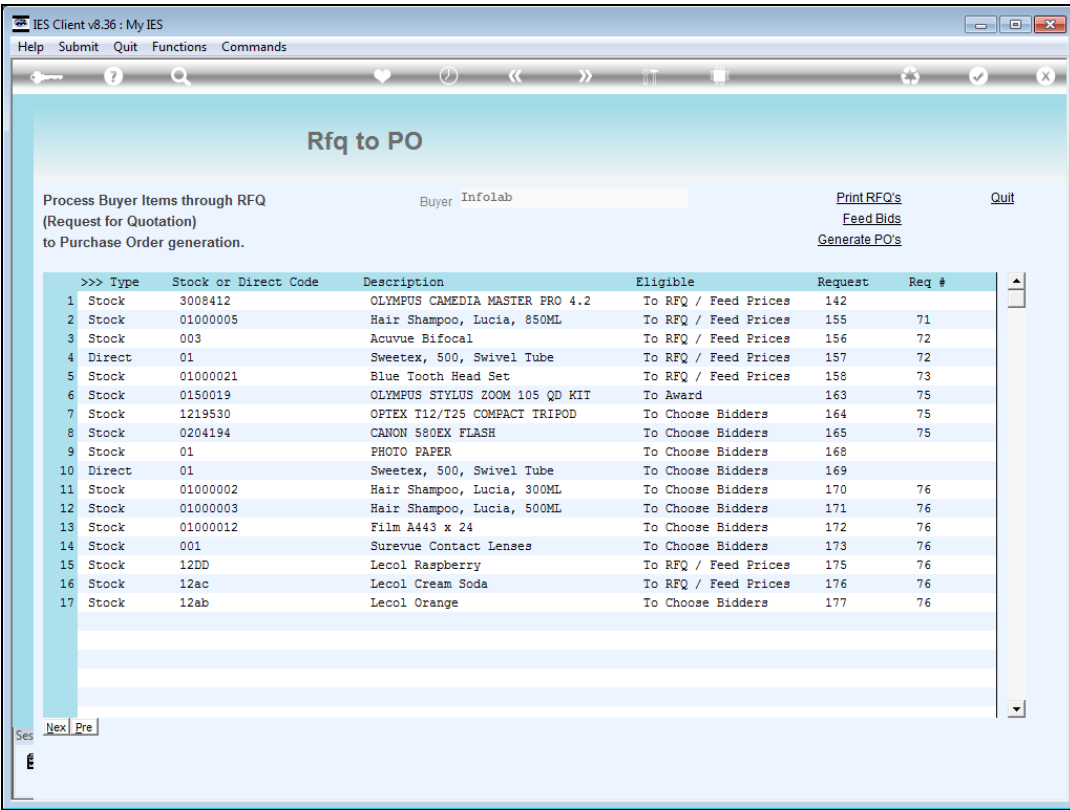

Slide notes: When the status of an Item is 'RFQ Feed Prices' or 'Choose Bidders', it means we may still select Suppliers to quote for the Item.

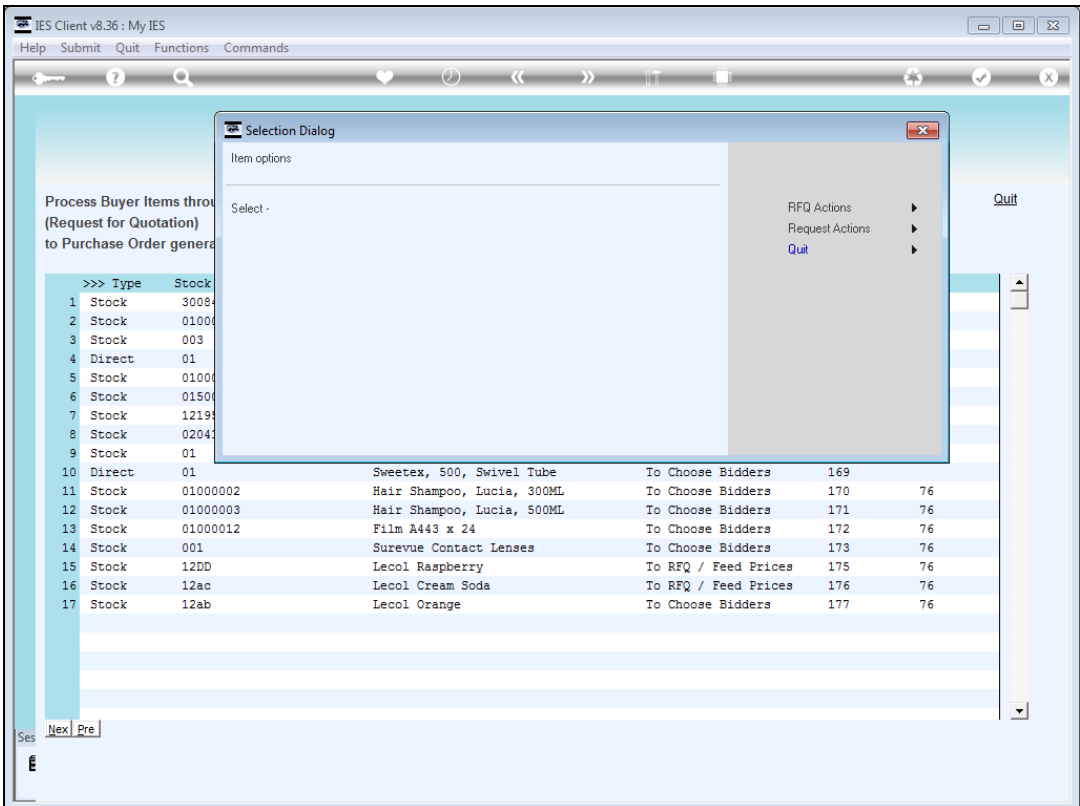

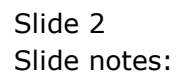

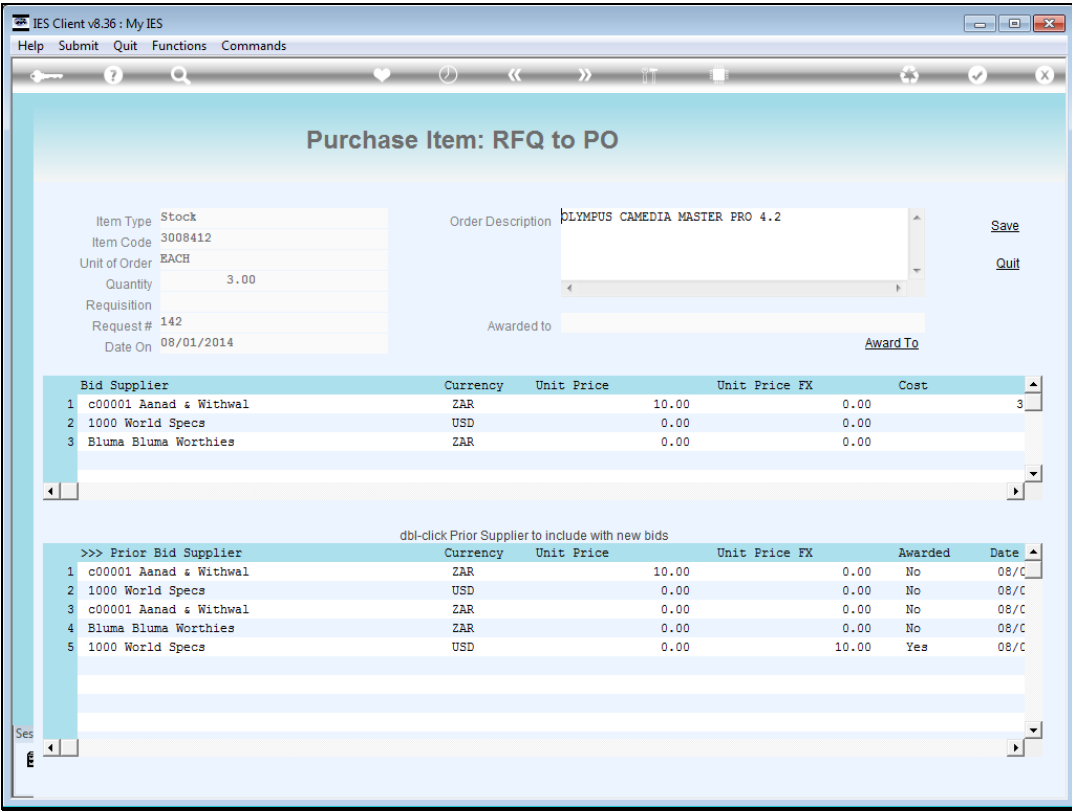

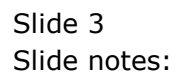

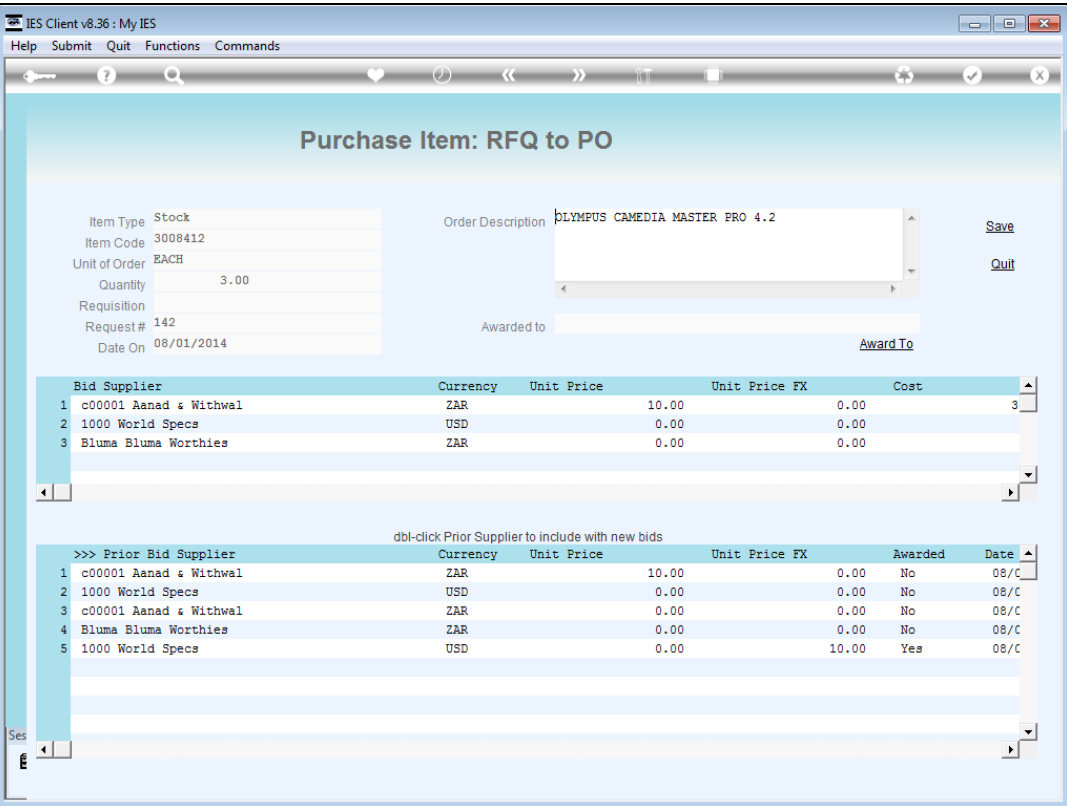

Slide notes: For this Item, we have already selected bidders previously, but we can still make changes if necessary.

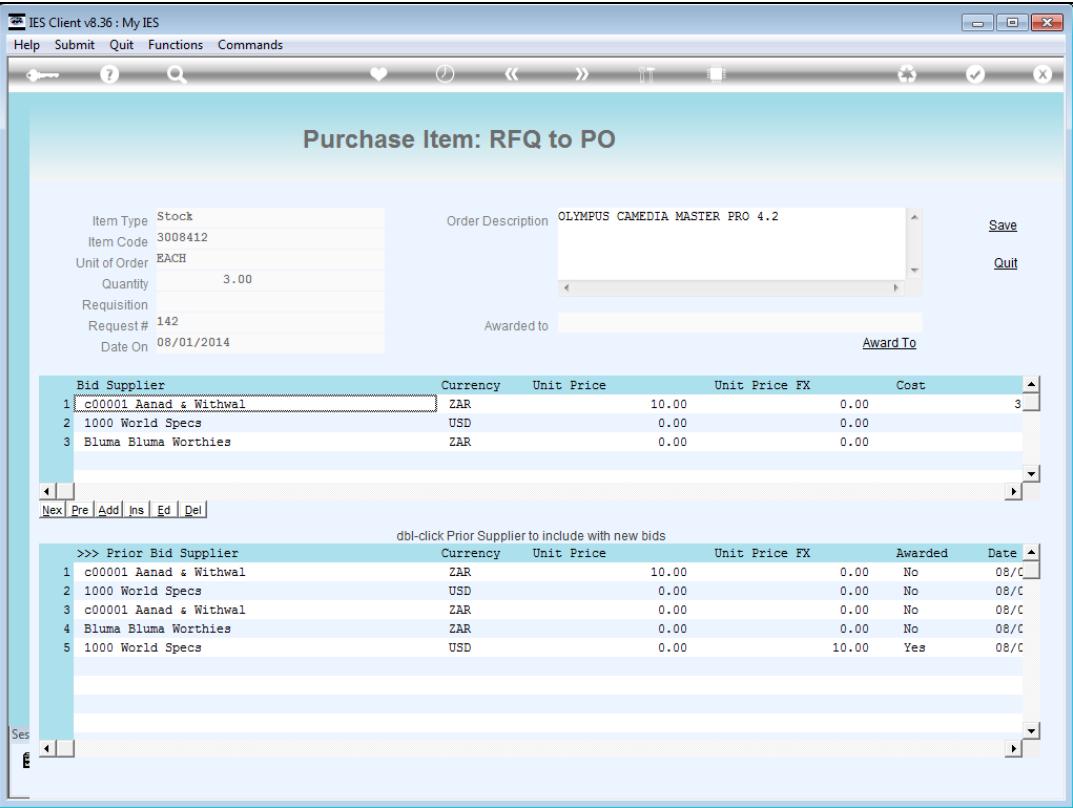

Slide notes: And below we can see the history of Suppliers that have previously quoted for the same Item, and the prices at that time.

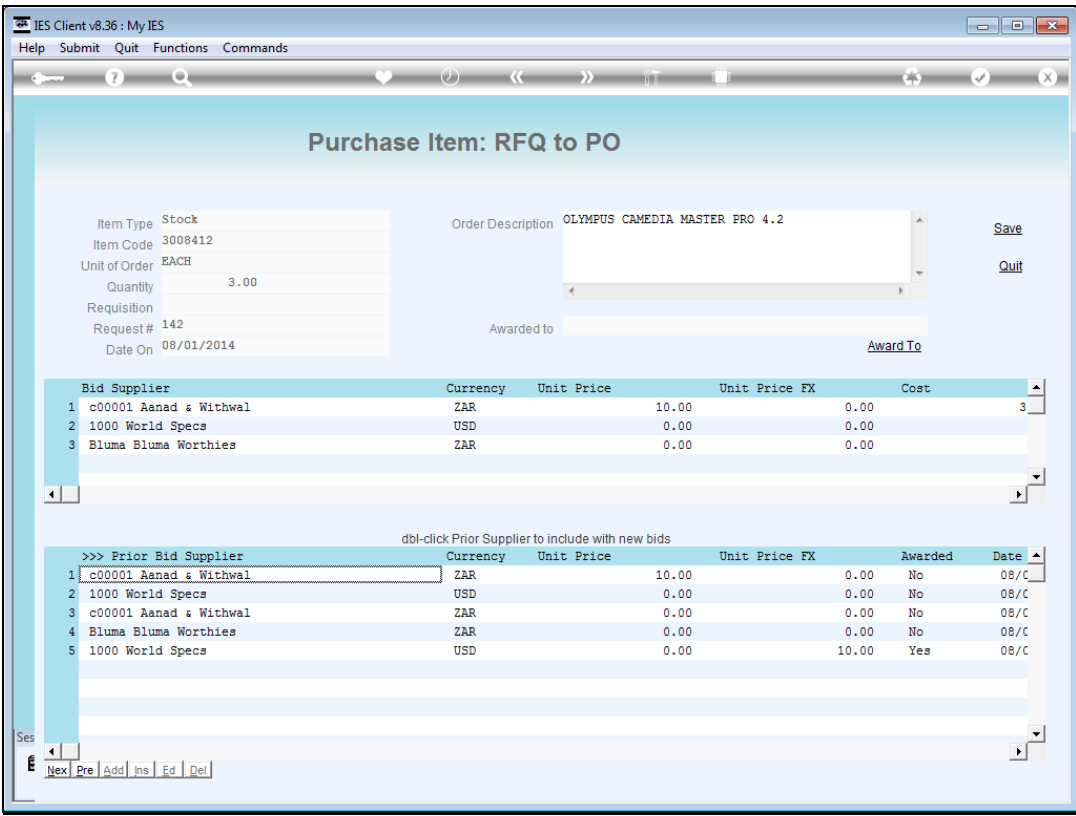

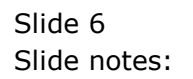

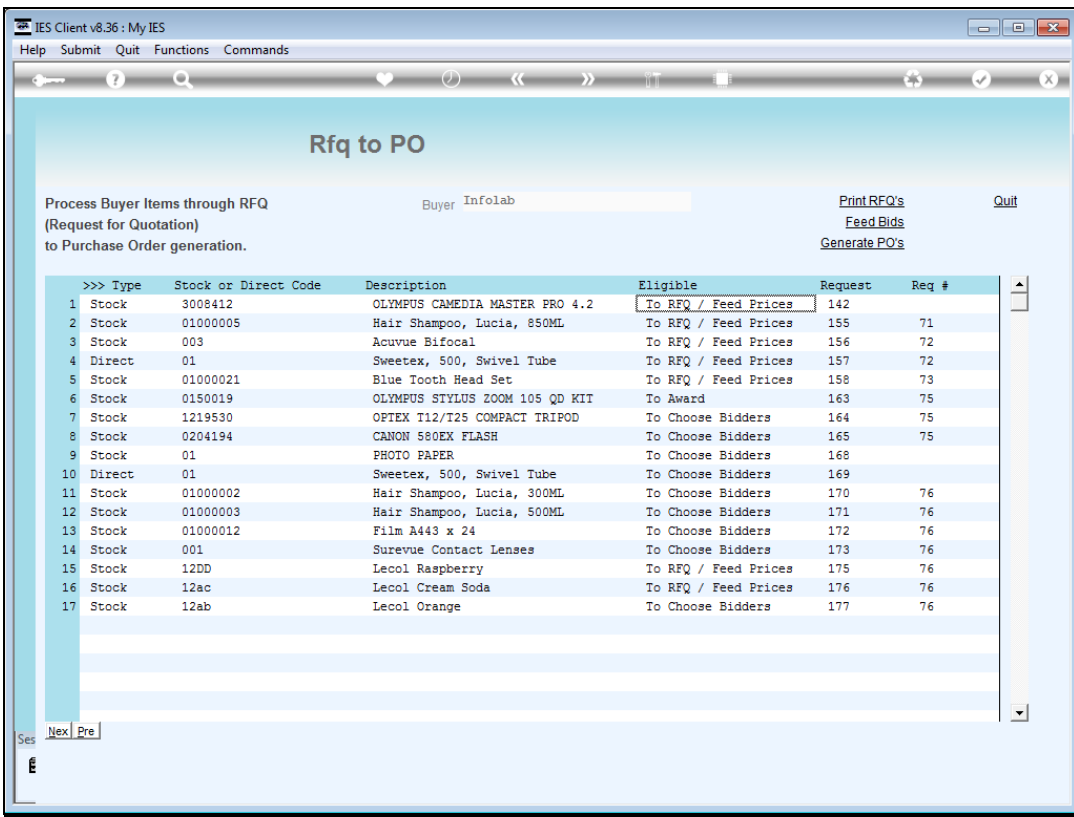

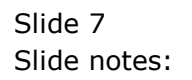

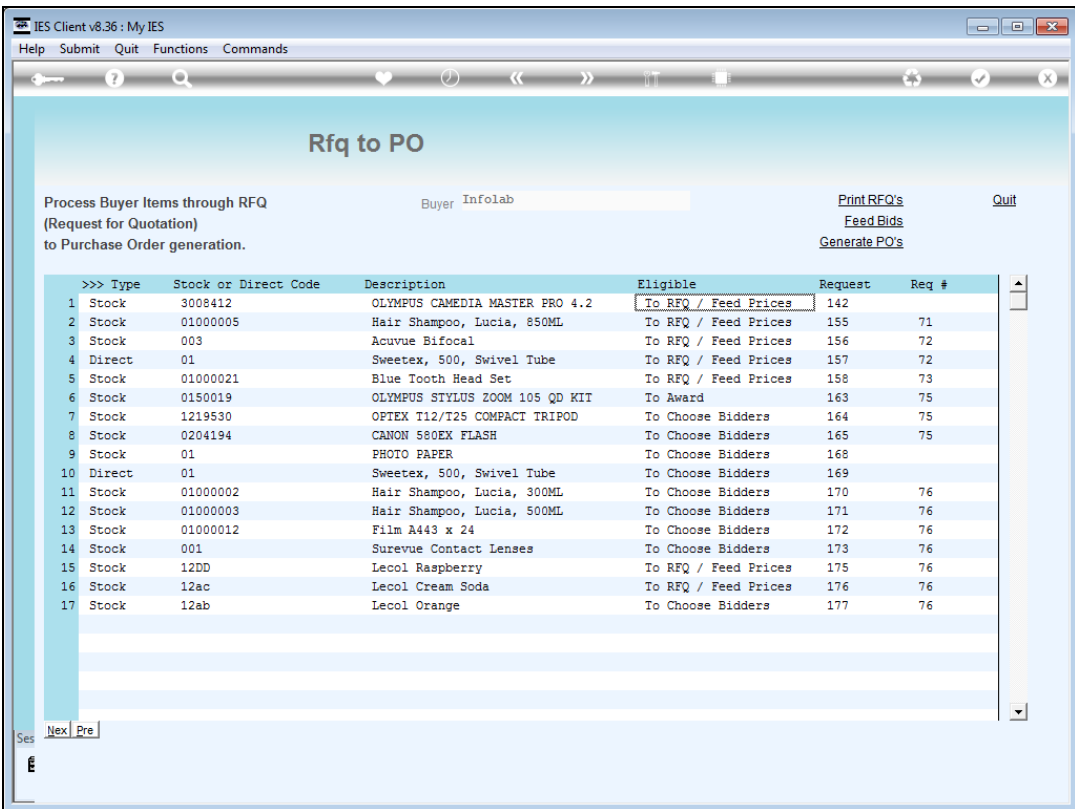

Slide notes: This Item has no bidders selected yet, that is why the status says "Choose Bidders". It is not necessary to put all Items through the RFQ process. If we already know the Supplier and Price, we can simply use the Request Actions to prepare the Item for loading onto a PO.

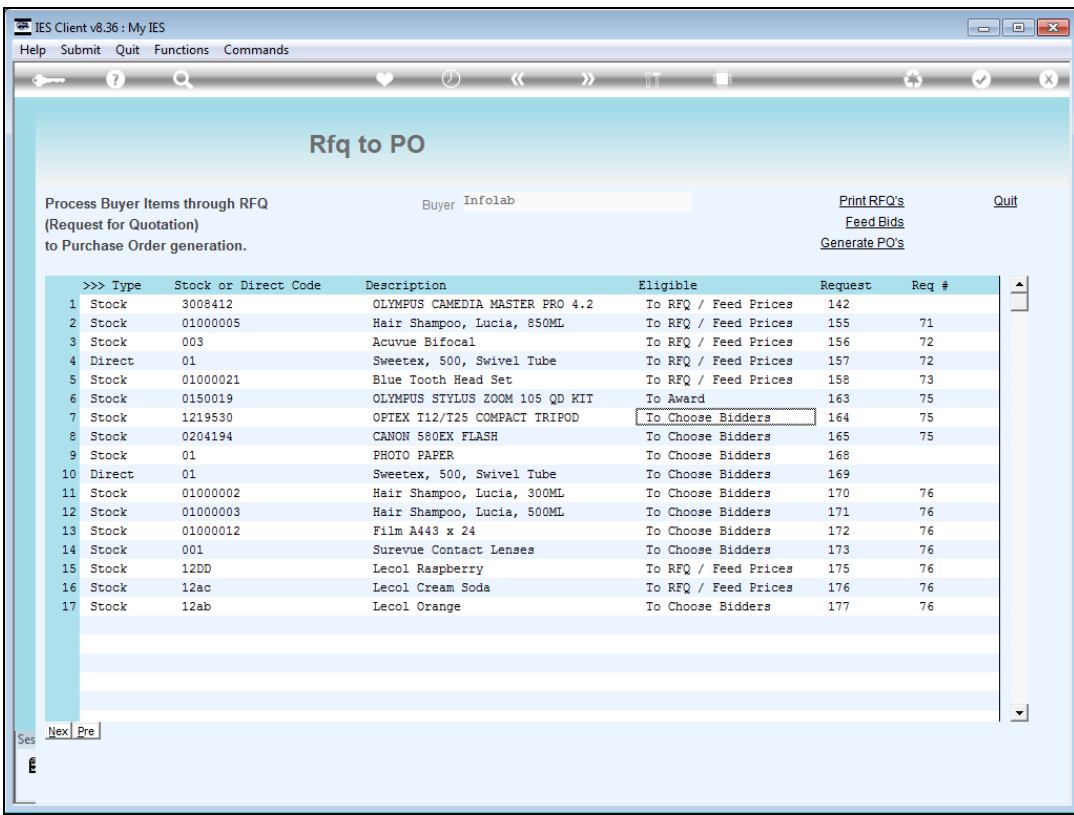

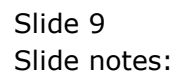

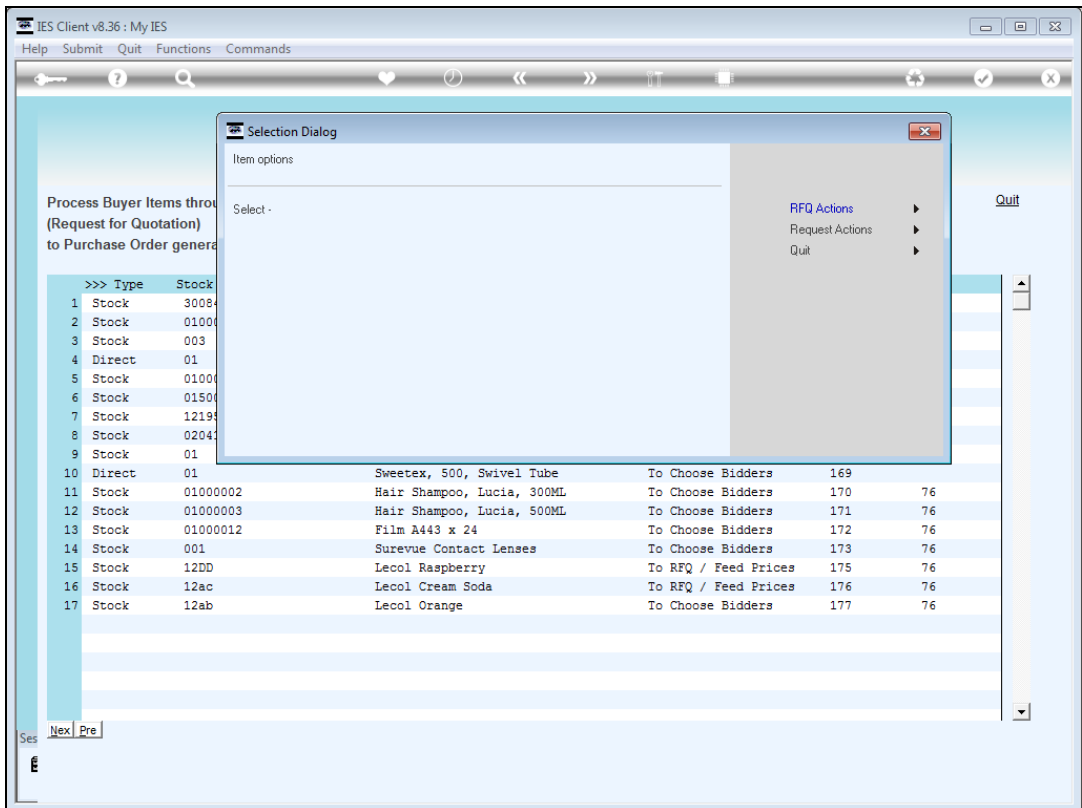

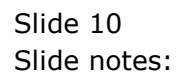

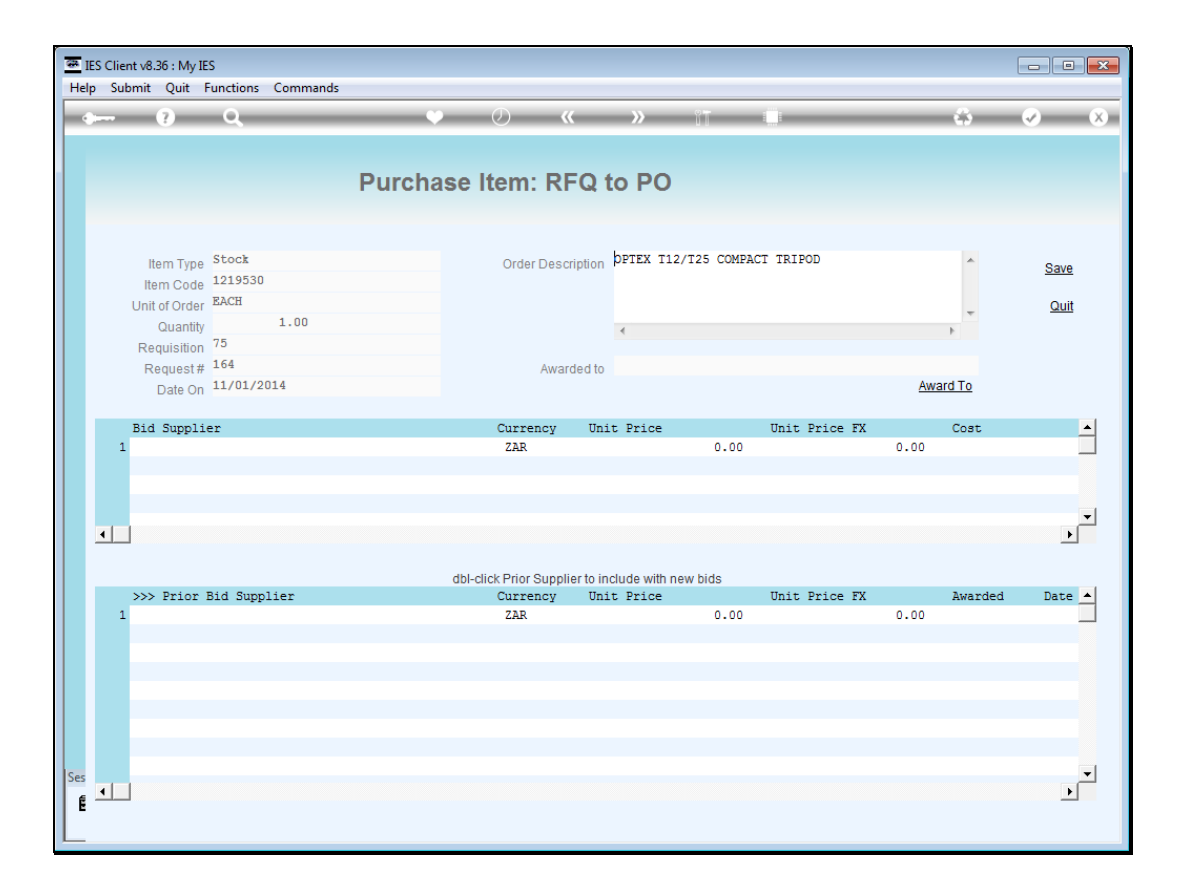

Slide notes: For this Item there is no prior quotation history, and no bidders selected yet.

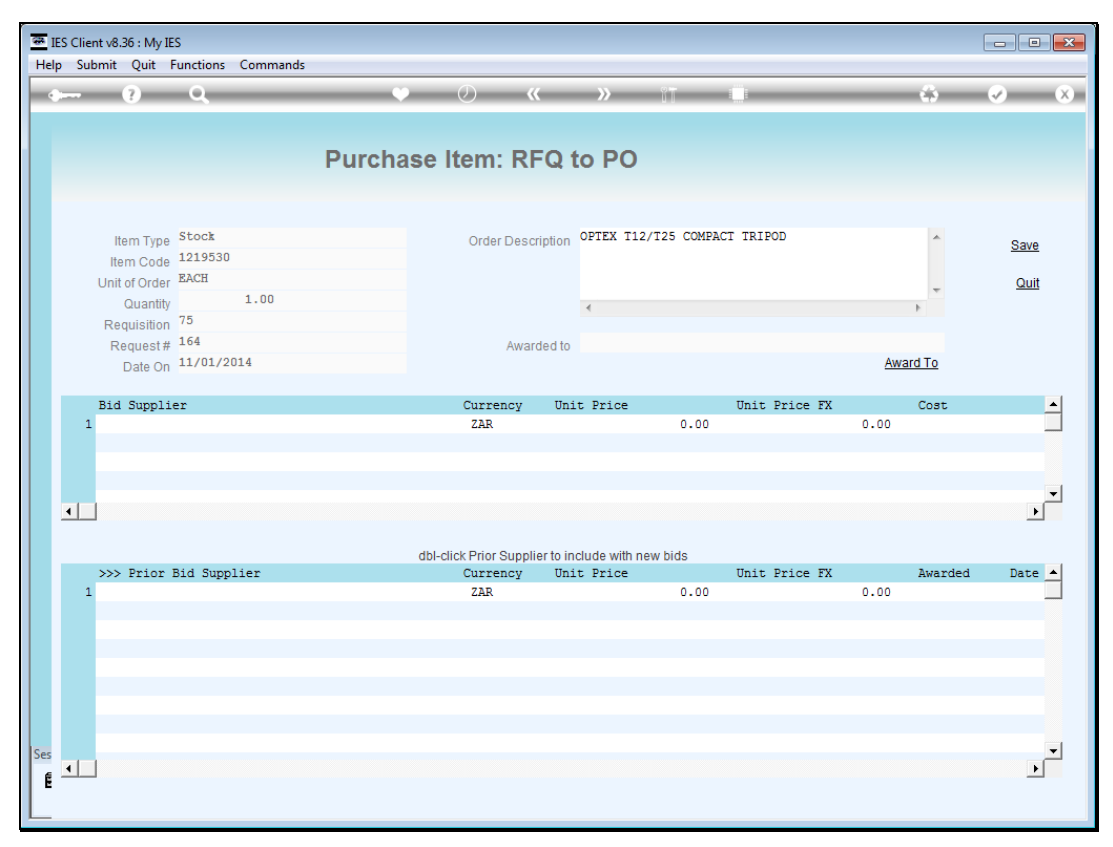

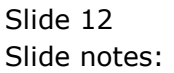

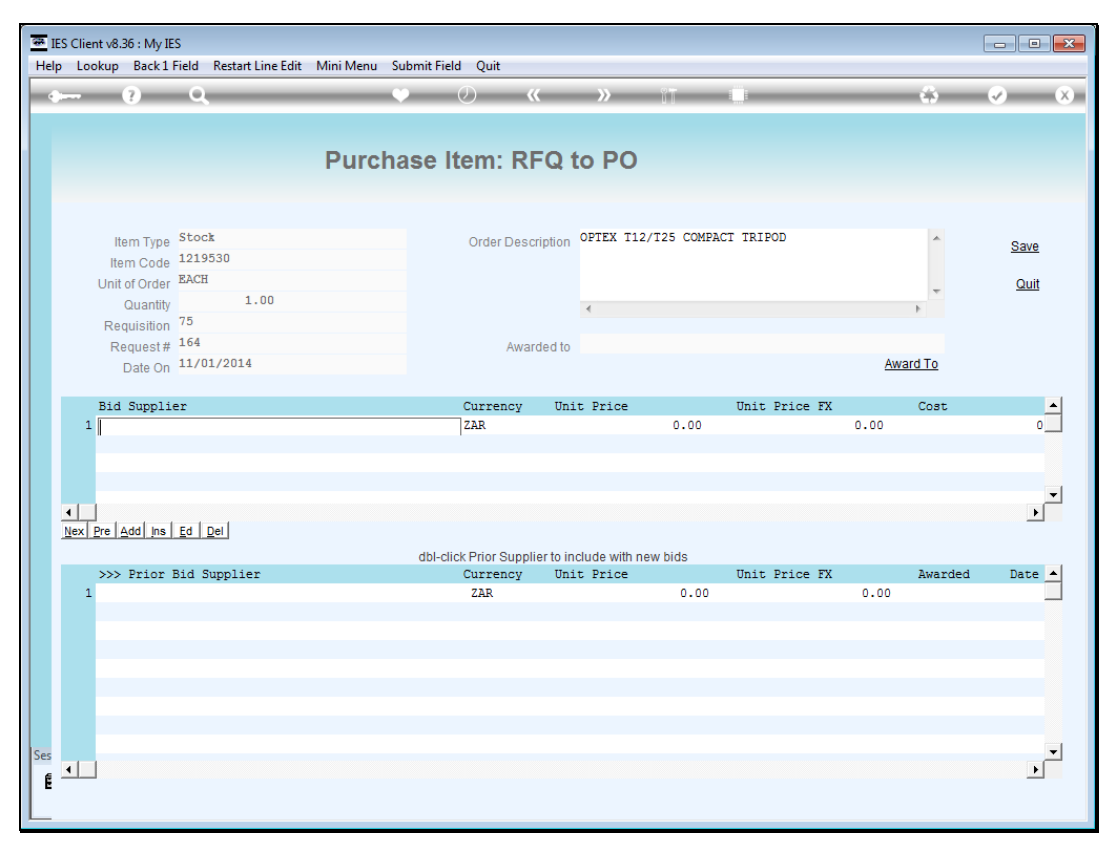

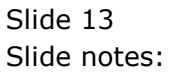

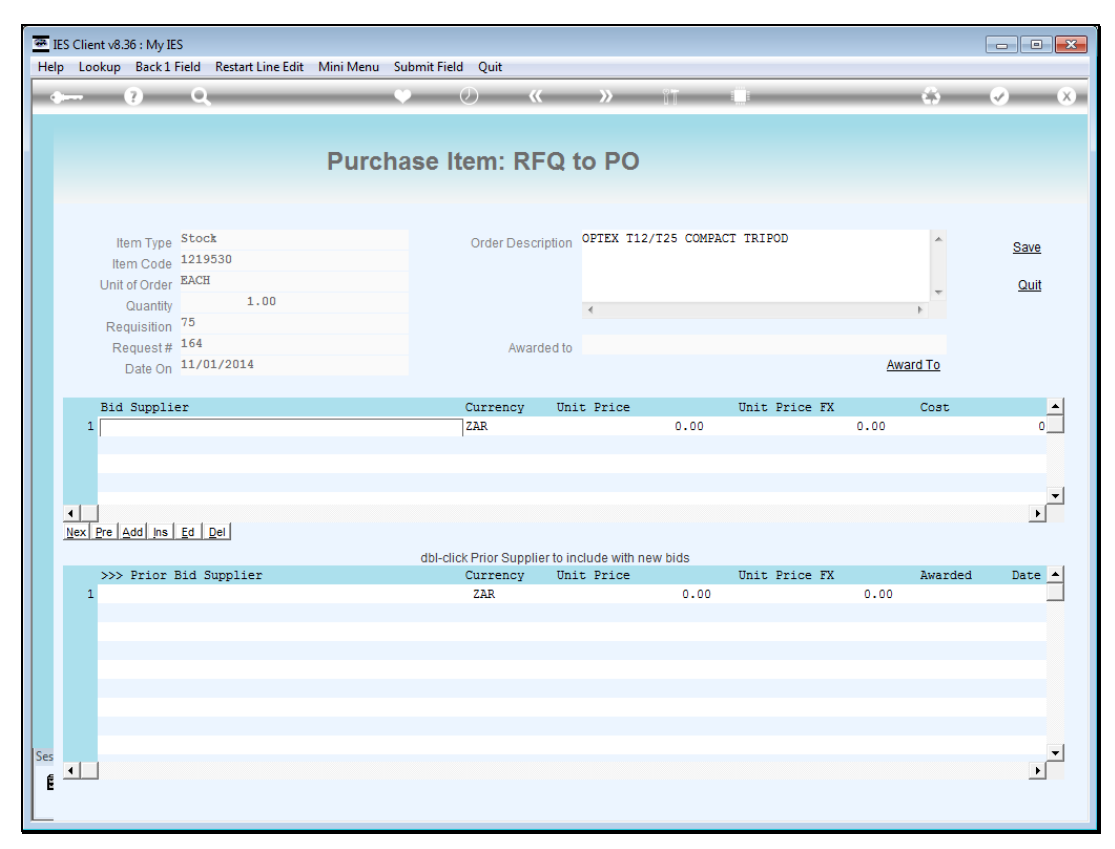

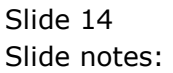

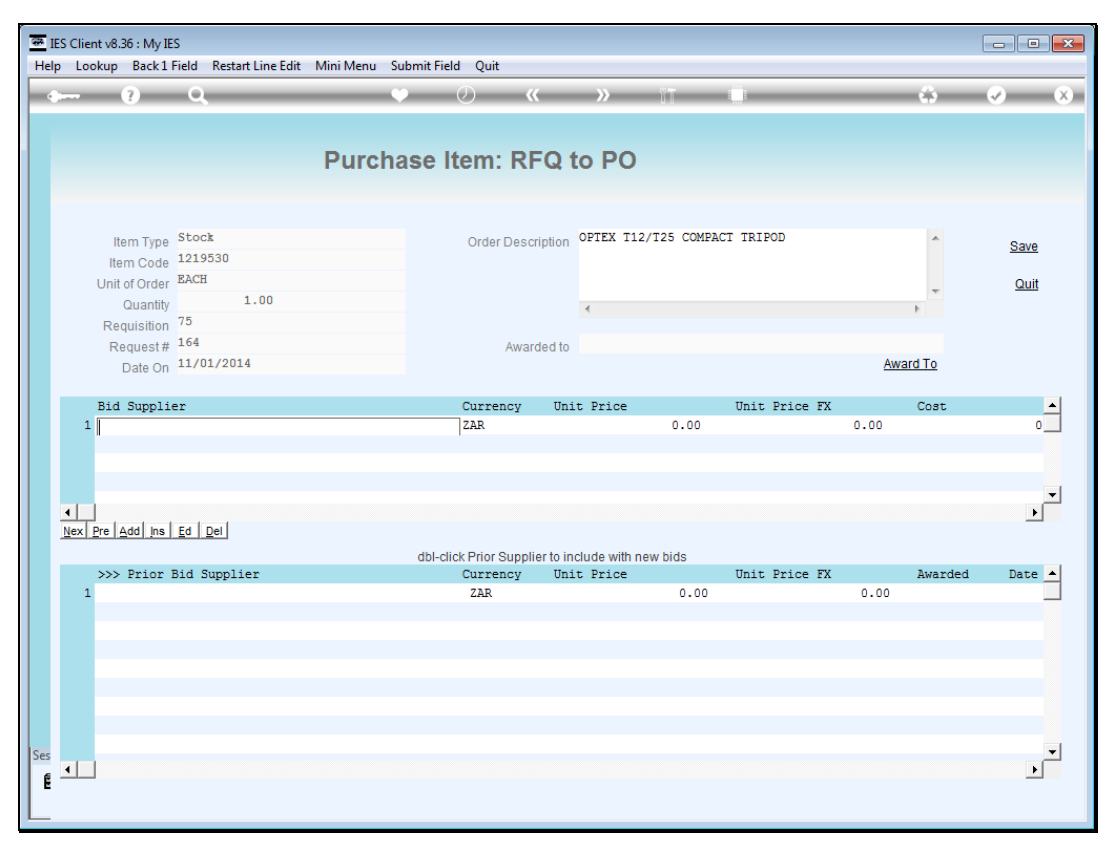

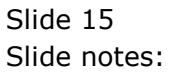

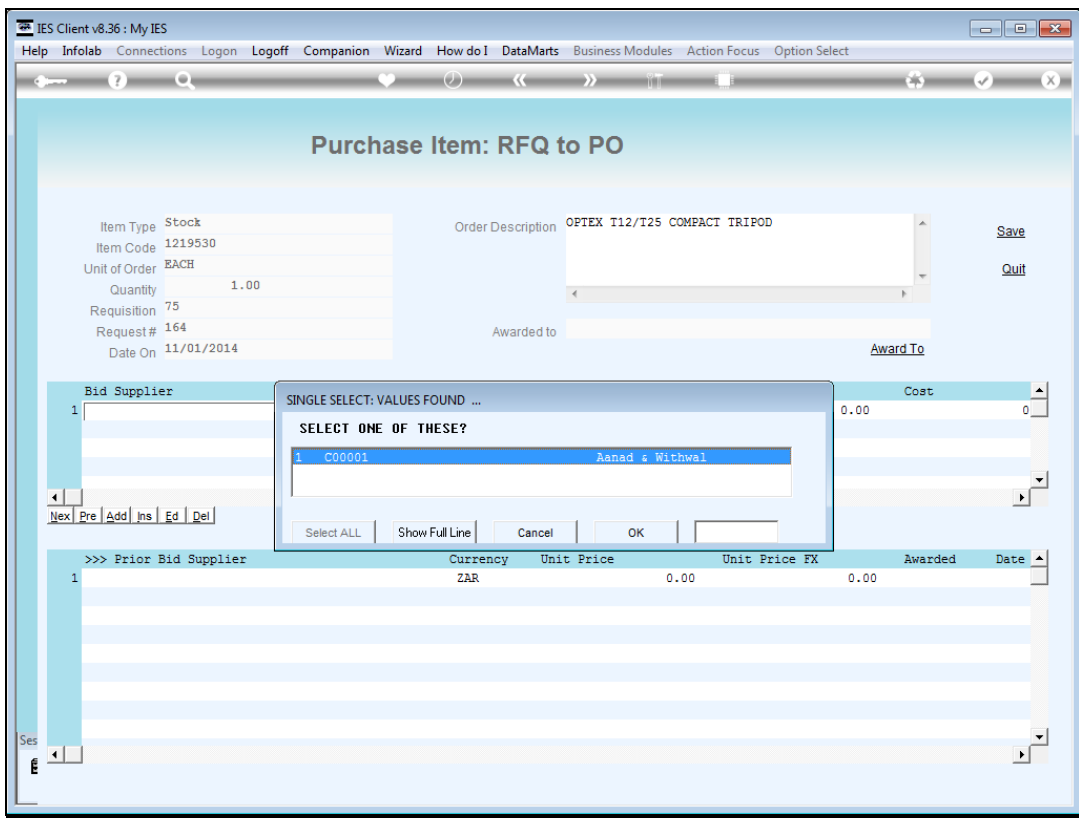

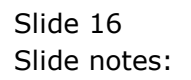

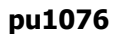

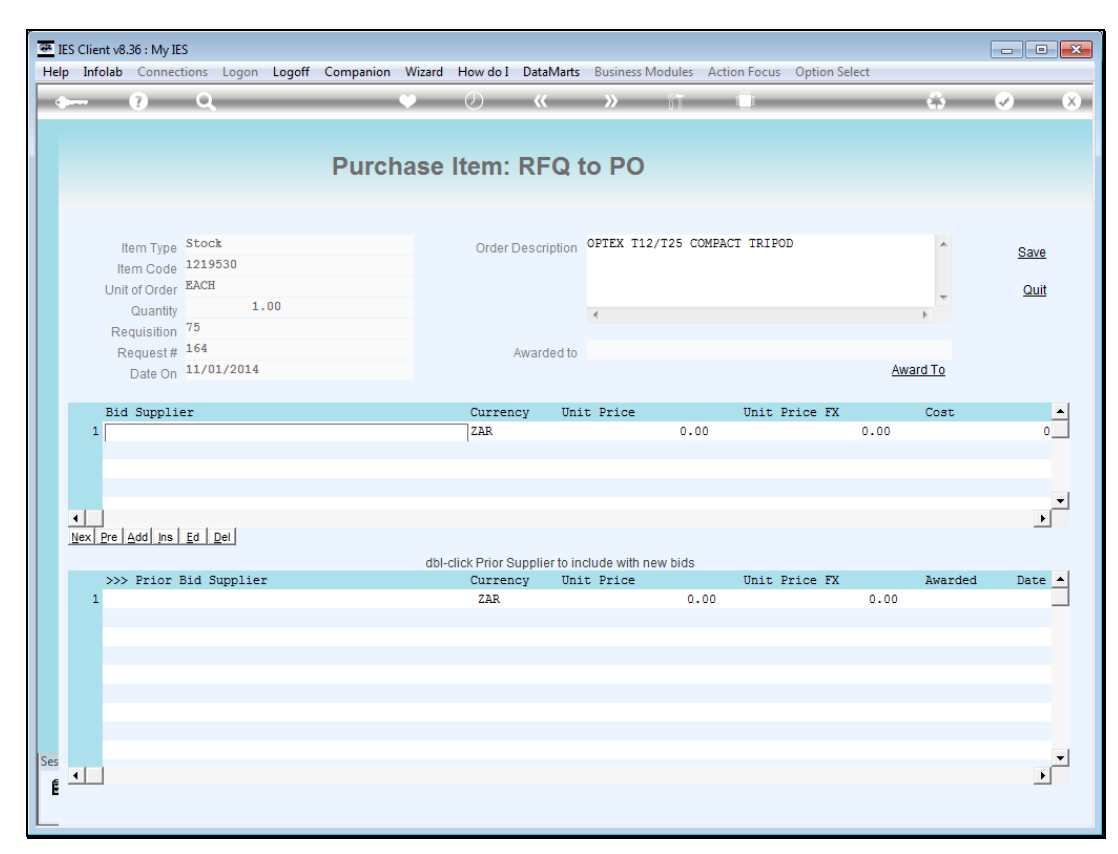

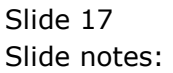

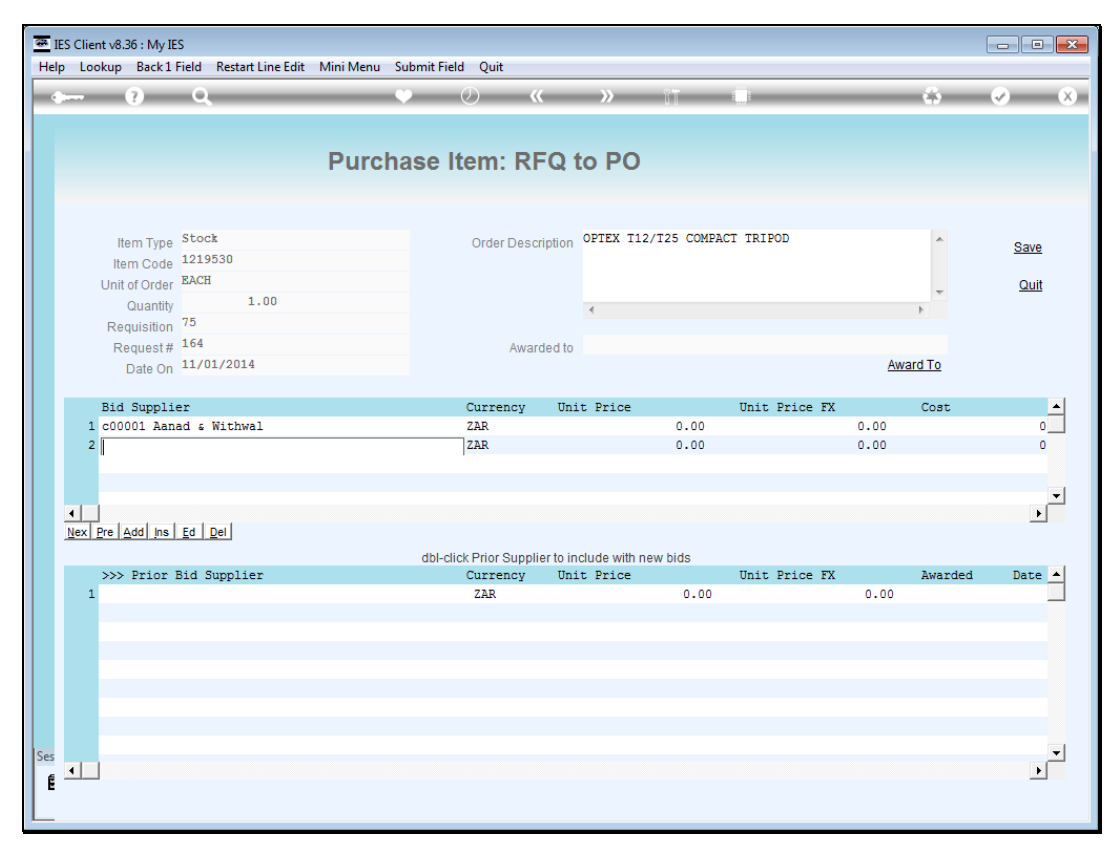

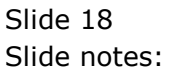

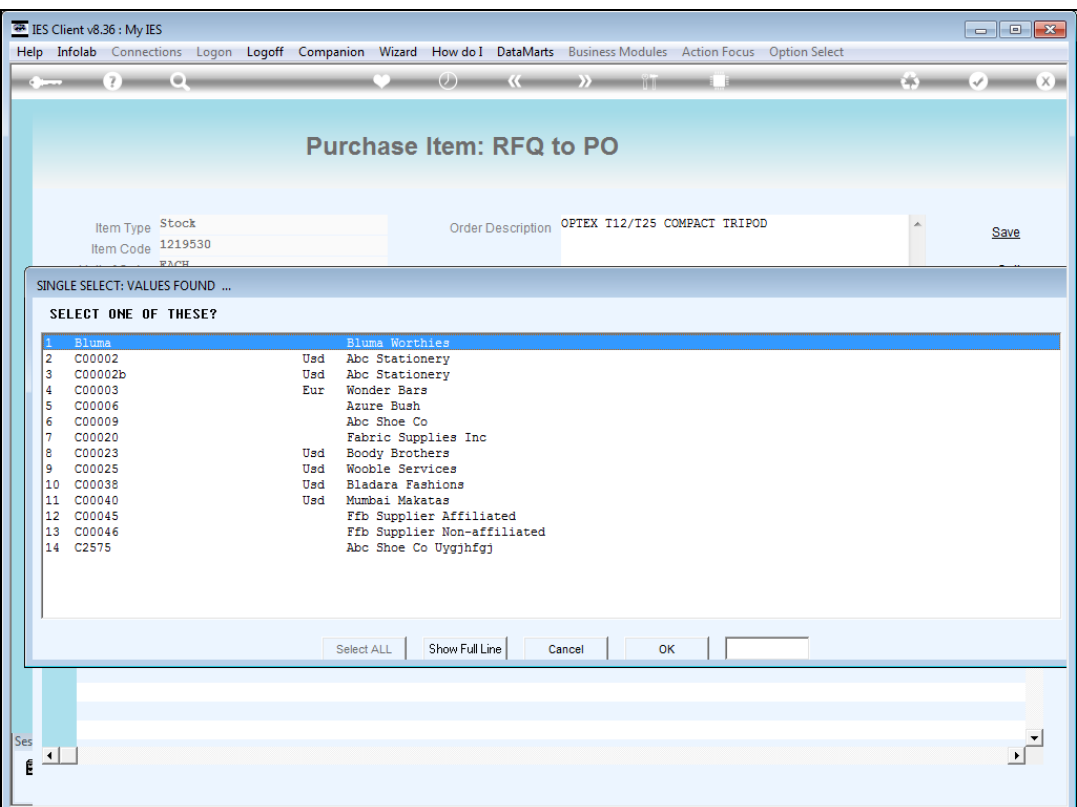

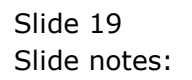

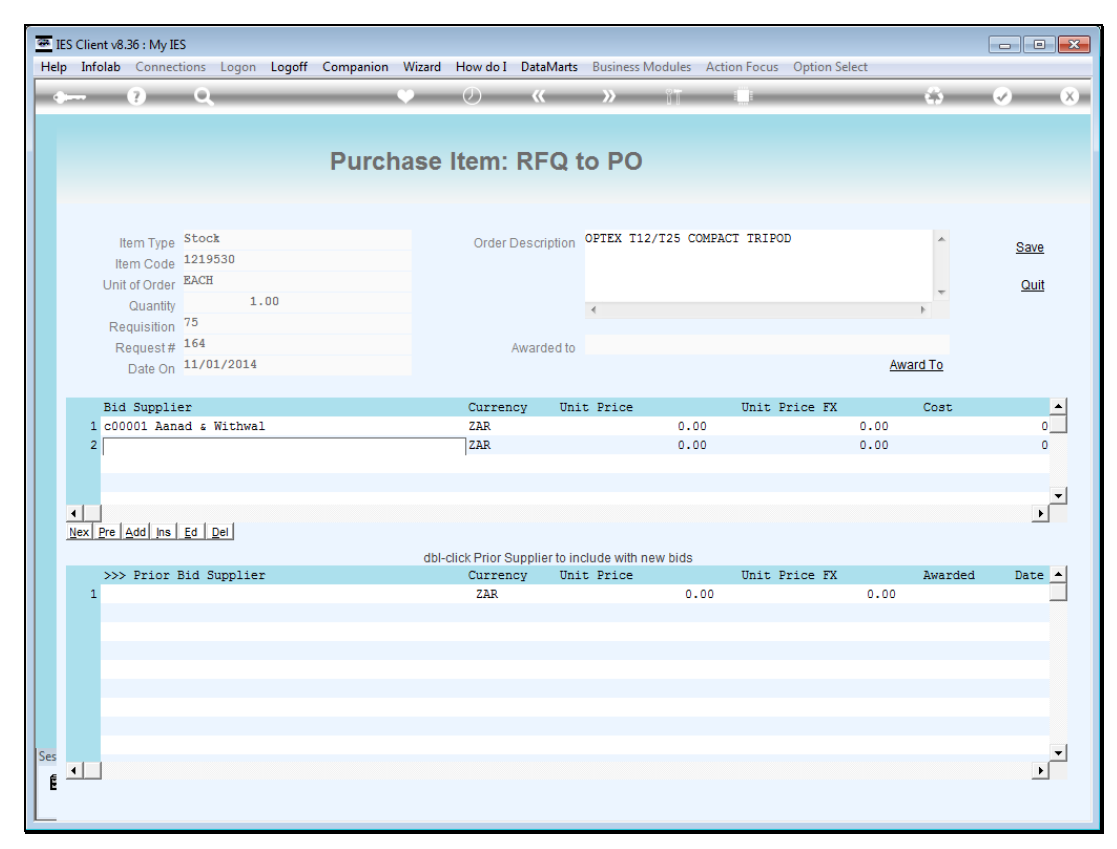

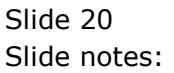

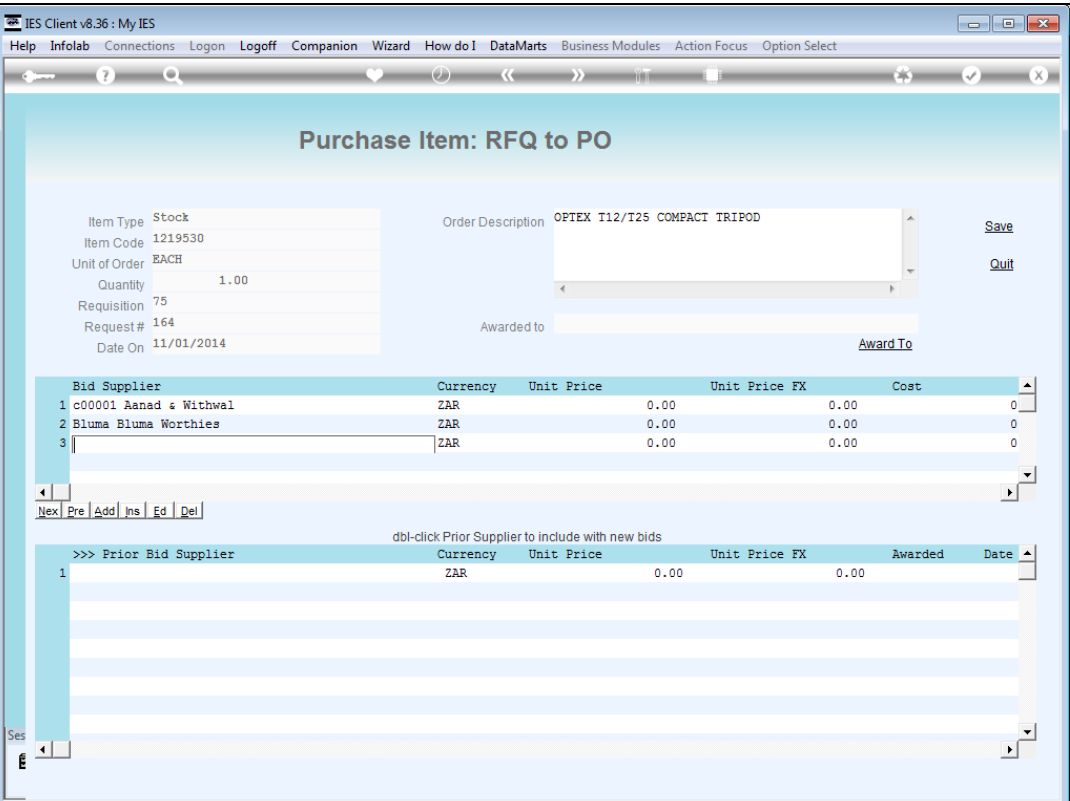

Slide notes: When we have selected our bidders we can save the current status. Of course we may return to make changes if we so wish.

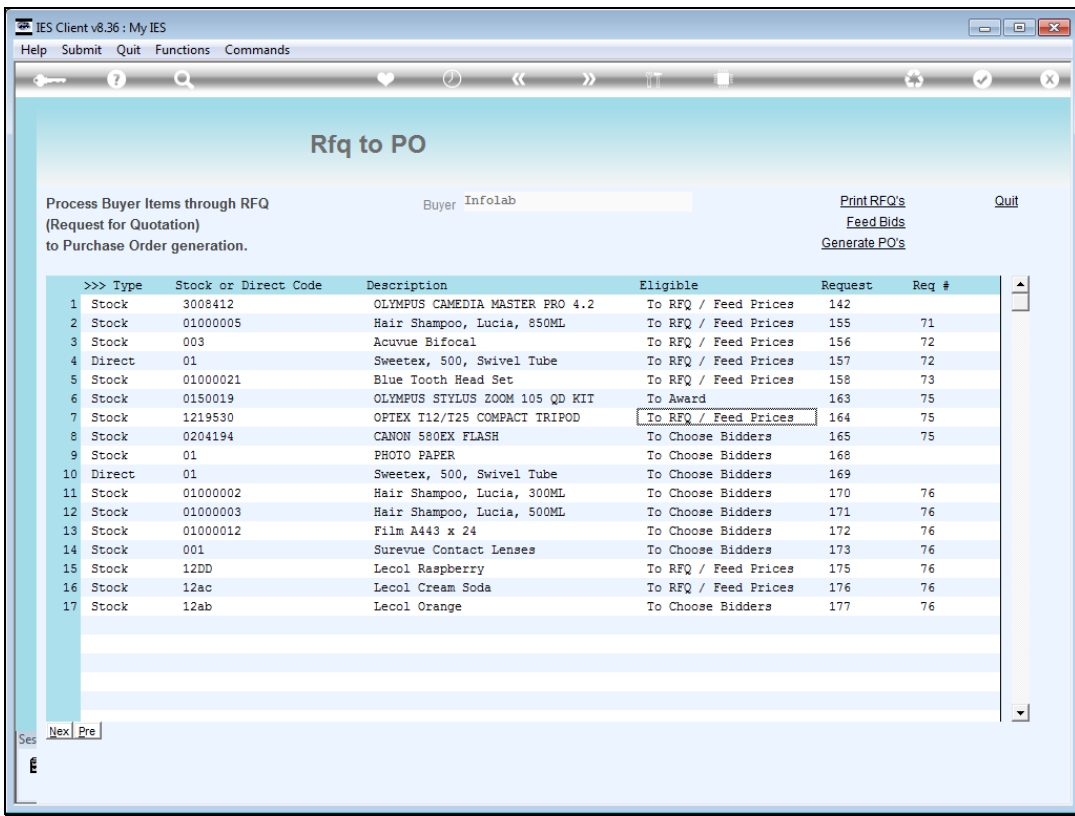

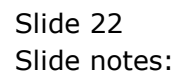

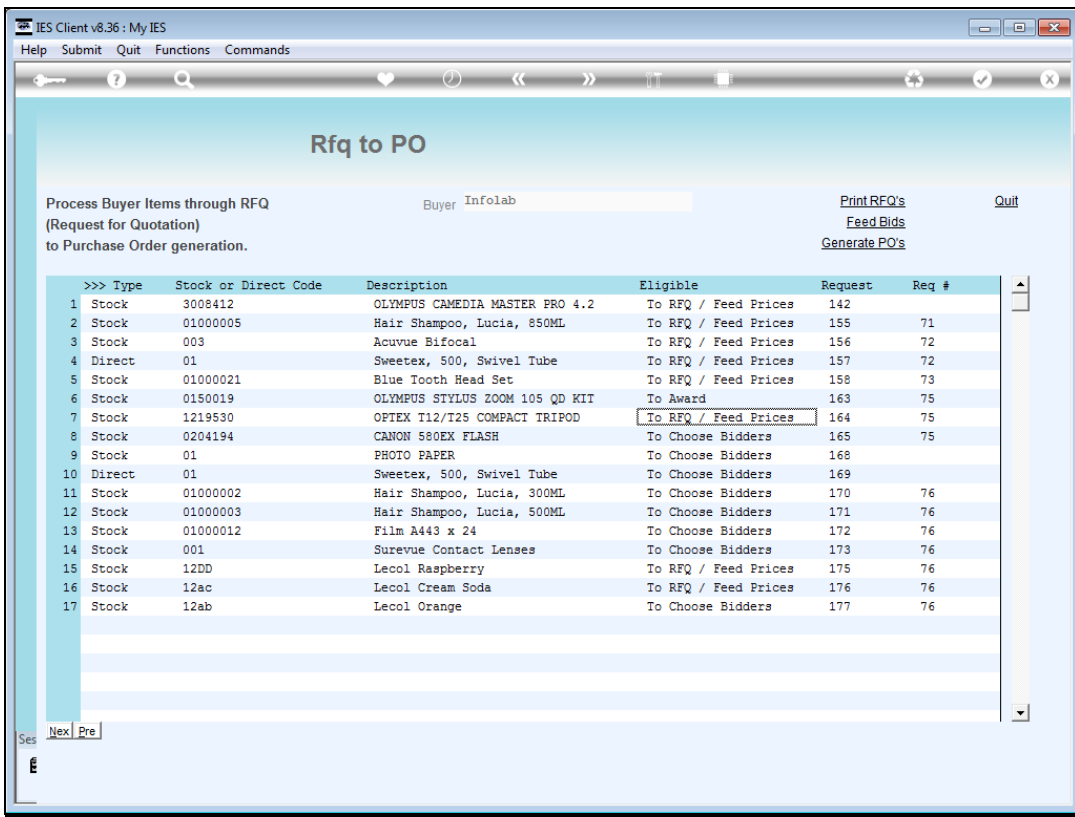

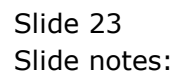

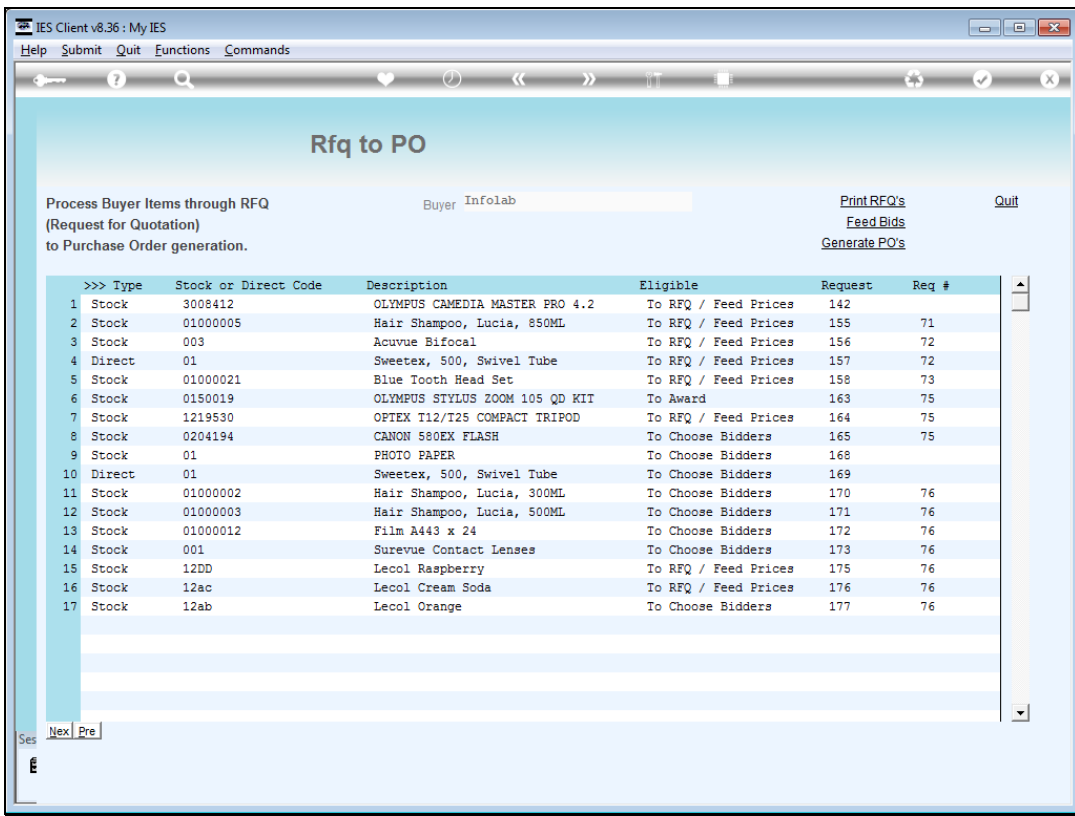

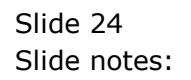

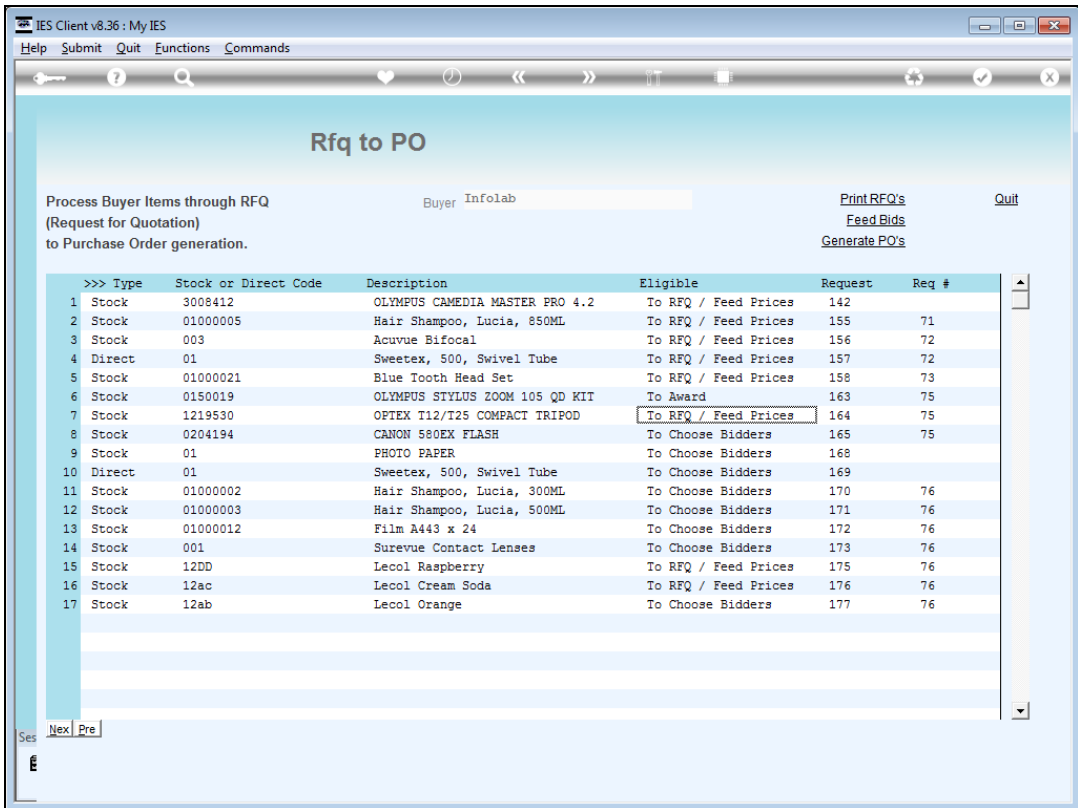

Slide notes: Note that since some bidders have been selected, the status changes immediately to "RFQ Feed Prices".